# **PROTOTIPE VISUALISASI PATTERN/MARKER UNTUK KEABSAHAN DOKUMEN IJASAH DENGAN AUGMENTED REALITY PADA UNIVERSITAS ISLAM SYEKH YUSUF TANGERANG**

**Djamaludin, S.Kom., M.Kom<sup>1</sup> , Asep Hardiyanto Nugroho, S.Kom., M.Kom<sup>2</sup>**

*Dosen Jurusan Teknik Informatika, Universitas Islam Syekh Yusuf Tangerang Jl. Maulana Yusuf Kota Tangerang, Banten, Telp 021-5527061 E-mail : dsn.bjems [@gmail.com](mailto:hardiyanto.nugroho@gmail.com)<sup>1</sup> , [hardiyanto.nugroho@gmail.com](mailto:hardiyanto.nugroho@gmail.com)<sup>2</sup>*

### **ABSTRAK**

*Ijasah adalah Dokumen yang sangat penting dan berharga, dokumen yang hanya bisa didapat melalui pendidikan Formal yang legal dan diakui oleh pemerintah, surat bukti yang menyatakan bahwa pemilik ijasah telah menyelesaikan pendidikan dengan tingkatan yang tertera pada ijasah tersebut. Ijasah menurut kamus Besar bahasia Indonesia adalah ijazah/ija·zah/ n 1 surat tanda tamat belajar; sijil; 2 izin yg diberikan oleh guru kpd muridnya untuk mengajarkan ilmu yg diperoleh si murid dari gurunya. Keabsahan dan keaslian suatu document sangat diperlukan oleh pemilik atau bahkan badan, intansi yang mengeluarkan document tersebut, pada penelitian dengan Judul Visualisasi Keabsahan Dokumen Ijasah dengan Augemented Reality pada Universitas Islam Syekh Yusuf Tangerang ini akan dibahas bagaimana perpaduan teknologi informasi bisa bermanfaat untuk mengatahui keabsahan suatu dokumen, dalam penelitian ini adalah dokument Ijasah yang divisualisasikan melalui Augmented Reality.*

*Augmented Reality memperbolehkan pengguna melihat objek maya dua dimensi atau tiga dimensi yang diproyeksikan terhadap dunia nyata. (Emerging Technologies of Augmented Reality: Interfaces and Design), teknologi ini dapat menyisipkan suatu informasi tertentu ke dalam dunia maya dan menampilkannya di dunia nyata dengan bantuan perlengkapan seperti webcam, komputer, HP Android, maupun kacamata khusus.* 

*Kata Kunci : Ijasah, Augmented Reality, Pattern, marker, dokumen,teknologi, design*

#### **1. PENDAHULUAN**

Ijasah merupakan sebuah dokumen yang hanya bisa didaptkan melalui duni Pendidikan dan hanya bisa dikeluarkan oleh Intansi atau lembaga Pendidikan yang diakui oleh negara dan masyarakat, menurut Peraturan Menteri Pendidikan dan Kebudayaan Republik Indonesia Nomor 81 tahun 2014 Tentang Ijasah, Sertifikat Komptensi, dan Sertifikat Profesi Pendidikan Tinggi Pasal 1, Ayat 1 Berbunyi Ijasah adalah dokumen pengakuan prestasi belajar dan/atu penyelesaian suatu jenjang pendidikan tinggi setelah lulus ujian yang diselenggarakan oleh perguruan tinggi, sedangkan Pasal 2 ayat (1) berbunyi Penerbitan Ijasah bertujuan memberikan bukti tertulis tentang capaian pembelajaran, dan menurut Kamus Besar Bahasa Indonesia Ijasah adalah adalah ijazah/ija·zah/ n 1 surat tanda tamat belajar; sijil; 2 izin yg diberikan oleh guru kpd muridnya untuk mengajarkan ilmu yg diperoleh si murid dr gurunya. Perkembangan teknologi dewasa ini semakin tak terbendung hampir disetiap lini kehidupan semua memanfaatkan teknologi, baik teknologi terapan, teknologi Informasi bahkan perkembangan teknologi perangkat keras pengendali tampilan (*display controller*), teknologi *display controller* adalah

teknologi yang dapat digunakan untuk menyampaikan sebuah informasi melalui atau dalam bentuk visual.

Augmented Reality (AR) adalah sebuah penggabungan antara objek virtual dengan objek nyata, suatu lingkungan yang memasukan obyek 3D kedalam lingkungan nyata, sistem ini lebih dekat kedalam lingkungan nyata (Real), karena itu unsur nyata (*real*) lebih diutamakan dalam sistem, pada sistem Augmented Reality ini berbeda dengan dengan *Virtual Reality* yang sepenuhnya meruapak *Virtual Environment* (*VR*), [\(http://digilib.its.ac.id/public/ITS-Master-18002-](http://digilib.its.ac.id/public/ITS-Master-18002-2208205730-Chapter1.pdf) [2208205730-Chapter1.pdf](http://digilib.its.ac.id/public/ITS-Master-18002-2208205730-Chapter1.pdf) ),

Dalam usahanya untuk menerbitkan Ijazah bagi mahasiswa yang telah menyelesaikan studinya melalui Semester yang ditempuh dan juga melalui Ujian-ujian sidang yang ditentukan oleh Universitas terkadang ada oknum-oknum yang tidak bertanggung jawab yang bisa menerbitkan ijazah tanpa melalui prosedur yang sudah ada, bahkan mahasiswa tersebut belum menyelesaikan semester dan juga ujian sebagai syarat kelulusan, kasus ini ditemukan di Lingkungan Universitas Islam Syekh Yusuf dan hal ini yang memberi inspirasi saya dan teman-teman untuk melakukan penelitian ini.

Dalam penelitian ini akan dikembangkan sebuah Prototipe Keabsahan Dokumen Ijasah dengan

Augemented Reality pada Universitas Islam Syekh Yusuf Tangerang, yang diharapkan dengan adanya model ini keabsahan dokumen ijasah bisa terjaga. Atas dasar pemikiran tersebut maka peneliti ingin mengangkat sebuah judul penelitian "*Prototipe Visualisasi Pattern/Marker Untuk Keabsahan Dokumen Ijasah Dengan Augmented Reality Pada Universitas Islam Syekh Yusuf Tangerang*"

#### **2. LANDASAN PEMIKIRAN 2.1. Prototipe**

Prototipe adalah suatu Prototyping adalah suatu pengembangan yang cepat dan pengujian terhadap model kerja (prototipe) dari aplikasi baru melalui proses interaksi dan berulang-ulang yang biasa digunakan ahli sistem informasi dan ahli bisnis. *Prototyping* disebut juga desain aplikasi cepat *(rapid application design/RAD)* karena menyederhanakan dan mempercepat desain sistem <sup>[O'Brien, 2005]</sup>.

Sebagian *user* kesulitan mengungkapkan keinginannya untuk mendapatkan aplikasi yang sesuai dengan kebutuhannya. Kesulitan ini yang perlu diselesaikan oleh analis dengan memahami kebutuhan *user* dan menerjemahkannya ke dalam bentuk model (prototipe). Model ini selanjutnya diperbaiki secara terus menerus sampai sesuai dengan kebutuhan *user*

# **2.2. Visualisasi**

Visualisasi adalah suatu bentuk penyampaian informasi yang digunakan untuk menjelaskan sesuatu dengan gambar,animasi atau diagram yang bisa dieksplor,dihitung dan dianalisis datanya. Menurut McCormick (et al.,1987), visualisasi memberikan cara untuk melihat yang tidak terlihat. Beberapa hal yang menyusun terbentuknya visualisasi :

1. penggunaan tanda-tanda (signs)

- 2. gambar (drawing)
- 3. lambang dan simbol
- 4. ilmu dalam penulisan huruf (tipografi)
- 5. ilustrasi dan warna

Visualisasi merupakan upaya manusia dalam mendeskripsipkan maksud tertentu menjadi sebuah bentuk informasi yang lebih mudah dipahami. Biasanya pada jaman sekarang manusia menggunakan komputer.

Visualisasi berkembang dengan perkembangan teknologi,diantaranya rekayasa, visualisasi disain produk, pendidikan, multimedia interaktif, kedokteran, dll. Pada dasarnya visualisasi digunakan untuk mendiagnosa dan menganalisis data yan ditampilkan agar dapat memprediksi kesimpulan [\(http://skp.unair.ac.id/repository/web-](http://skp.unair.ac.id/repository/web-pdf/web_Definisi_VisualisasiAnimasi_da_GURUH_HARIYANTO.pdf)

[pdf/web\\_Definisi\\_VisualisasiAnimasi\\_da\\_GURUH\\_HA](http://skp.unair.ac.id/repository/web-pdf/web_Definisi_VisualisasiAnimasi_da_GURUH_HARIYANTO.pdf) [RIYANTO.pdf\)](http://skp.unair.ac.id/repository/web-pdf/web_Definisi_VisualisasiAnimasi_da_GURUH_HARIYANTO.pdf).

### **2.3. Marker**

Marker biasanya merupakan ilustrasi hitam dan putih persegi dengan batas hitam tebal dan latar belakang putih. Komputer akan mengenali posisi dan orientasi marker dan menciptakan dunia virtual 3D yaitu titik (0,0,0) dan 3 sumbu yaitu X,Y,dan Z.

Marker Based Tracking ini sudah lama dikembangkan sejak 1980-an dan pada awal 1990-an mulai dikembangkan untuk penggunaan Augmented Reality. (Senja Lazuardy)

[\(http://www.tekno.kompas.com/read/2012/04/09/12354](http://www.tekno.kompas.com/read/2012/04/09/12354384/augmented.reality.masa.depan.interaktivitas) [384/augmented.reality.masa.depan.interaktivitas](http://www.tekno.kompas.com/read/2012/04/09/12354384/augmented.reality.masa.depan.interaktivitas) )

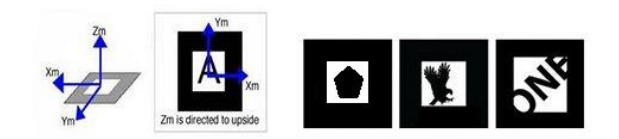

### **2.3.1. Proses Pendeteksian Marker**

Proses Pendeteksian Marker Proses pendeteksian marker pada ARToolKit dilakukan dengan beberapa langkah, yaitu :

- 1. Marker akan di-capture oleh webcam.
- 2. Gambar hasil capture akan di-thresholding.
- 3. Image hasil tresholding akan diproses lebih lanjut untuk dicari bagian – bagian yang terhubung
- 4. Gambar yang sudah diproses dengan pencarian bagian terhubung dilakukan pendeteksian kontur.
- 5. Gambar hasil pendeteksian kontur akan dicari sisi dan tepinya melalui deteksi tepi.
- 6. Proses pendeteksian tepi menghasilkan objek sisi persegi dari marker. Proses pendeteksian marker pada ARToolKit ditunjukkan pada Gambar dibawah ini

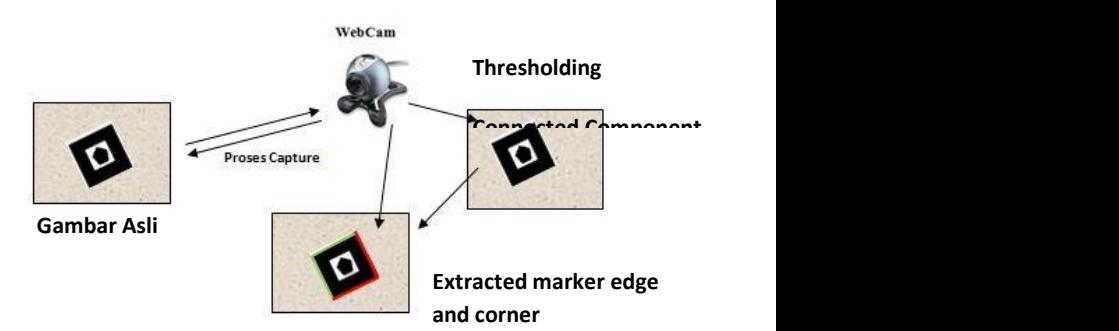

### **Gb. Proses Pendeteksian Marker**

Posisi marker berpengaruh terhadap ukuran dari objek 3D. Semakin dekat marker dengan kamera, maka objek 3D yang di tampilkan juga dekat. Semakin jauh marker yang ditangkap kamera, maka objek 3D yang ditampilkan juga jauh.

#### **2.3.2. Markerless Augmented Reality**

Salah satu metode Augmented Reality yang saat ini sedang berkembang adalah metode "Markerless Augmented Reality", dengan metode ini pengguna tidak perlu lagi menggunakan sebuah marker untuk menampilkan elemen-elemen digital.

Seperti yang saat ini dikembangkan oleh perusahaan Augmented Reality terbesar di dunia Total Immersion, mereka telah membuat berbagai macam teknik Markerless Tracking sebagai teknologi andalan mereka,

seperti Face Tracking, 3D Object Tracking, dan Motion Tracking.

# **2.4. Ijasah**

Pengertian Ijazah, dari beberapa pencarian baik melalui media online maupun literatur yang ada, didapat beberapa pengertian diantaranya; menurut Kamus Besar Bahasa Indonesia, Ijasah adalah ijazah/ija·zah/ n 1 surat tanda tamat belajar; sijil; 2 izin yg diberikan oleh guru kpd muridnya untuk mengajarkan ilmu yg diperoleh si murid dari gurunya, sedangkan menurut Peraturan Menteri pendidikan dan Kebudayaan Indoneisa Nomor 81 tahun 2014 Tentang Ijasah, Sertifikat Komptensi, dan Sertifikat Profesi Pendidikan Tinggi Pasal 1, Ayat 1 Berbunyi Ijasah adalah dokumen pengakuan prestasi belajar dan/atu penyelesaian suatu jenjang pendidikan tinggi setelah lulus ujian yang diselenggarakan oleh perguruan tinggi, sedangkan Pasal 2 ayat (1) berbunyi Penerbitan Ijasah bertujuan memberikan bukti tertulis tentang capaian pembelajaran.

# **2.5. Augmented Reality**

Augmented Reality adalah teknologi yang menggabungkan benda maya dua dimensi dan ataupun tiga dimensi ke dalam sebuah lingkungan nyata tiga dimensi lalu memproyeksikan benda-benda maya tersebut dalam waktu nyata. Tidak seperti realitas maya yang sepenuhnya menggantikan kenyataan, namun Augmented Reality hanya menambahkan atau melengkapi kenyataan.

Benda-benda maya menampilkan informasi yang tidak dapat diterima oleh pengguna dengan inderanya sendiri. Hal ini membuat Augmented Reality sesuai sebagai alat untuk membantu persepsi dan interaksi penggunanya dengan dunia nyata. Informasi yang ditampilkan oleh benda maya membantu pengguna melaksanakan kegiatan-kegiatan dalam dunia nyata.

Selain menambahkan benda maya dalam lingkungan nyata, Augmented Reality juga berpotensi menghilangkan benda-benda yang sudah ada. Menambah sebuah lapisan gambar maya dimungkinkan untuk menghilangkan atau menyembunyikan lingkungan nyata dari pandangan pengguna. Misalnya, untuk menyembunyikan sebuah meja dalam lingkungan nyata, perlu digambarkan lapisan representasi tembok dan lantai kosong yang diletakkan di atas gambar meja nyata, sehingga menutupi meja nyata dari pandangan pengguna.

Augmented Reality dapat diaplikasikan untuk semua indera, termasuk pendengaran, sentuhan, dan penciuman. Selain digunakan dalam bidang-bidang seperti kesehatan, militer, industri manufaktur, Augmented Reality juga telah diaplikasikan dalam perangkat-perangkat yang digunakan orang banyak, seperti pada telepon genggam, [\(http://www.haritsthinkso.com/2010/12/augmented](http://www.haritsthinkso.com/2010/12/augmented-reality-adalah-teknologi-yang.html)[reality-adalah-teknologi-yang.html\)](http://www.haritsthinkso.com/2010/12/augmented-reality-adalah-teknologi-yang.html)

# **2.5.1. Sejarah Augmented Reality**

Sejarah tentang Augmented reality dimulai dari tahun 1957 - 1962, ketika seorang penemu yang bernama Morton Heilig, seorang sinematografer, menciptakan dan mempatenkan sebuah simulator yang disebut Sensorama dengan visual, getaran dan bau. Pada tahun 1966, Ivan Sutherland menemukan head – mounted display yang dia claim adalah, jendela ke dunia virtual. Tahun 1975 seorang ilmuwan bernama Myron Krueger menemukan Videoplace yang emungkinkan pengguna, dapat berinteraksi dengan objek virtual untuk pertama kalinya. Tahun 1989, Jaron Lanier memeperkenalkan Virtual Reality dan menciptakan bisnis komersial pertama kali di dunia maya, Tahun 1992 mengembangkan Augmented reality untuk melakukan perbaikan pada pesawat boeing, dan pada tahun yang sama, LB Rosenberg mengembangkan salah satu fungsi sistem AR, yang disebut Virtual Fixtures, yang digunakan di Angkatan Udara AS Armstrong Labs, dan menunjukan manfaatnya pada manusia, dan pada tahun 1992 juga, Steven Feiner, Blair Maclntyre dan dorée Seligmann, memperkenalkan untuk pertama kalinya Major Paper untuk perkembangan Prototype AR.

Pada tahun 1999, Hirokazu Kato, mengembangkan ArToolkit di HITLab dan didemonstrasikan di SIGGRAPH, pada tahun 2000, Bruce.H.Thomas, mengembangkan ARQuake, sebuah Mobile Game AR yang ditunjukan di International Symposium on Wearable Computers.

Pada tahun 2008, Wikitude AR Travel Guide, memperkenalkan Android G1 Telephone yang berteknologi AR. tahun 2009, Saqoosha memperkenalkan FLARToolkit yang merupakan<br>perkembangan dari ArToolkit. FLARToolkit perkembangan dari ArToolkit. FLARToolkit memungkinkan kita memasang teknologi AR di sebuah website, karena output yang dihasilkan FLARToolkit berbentuk Flash. Ditahun yang sama, Wikitude Drive meluncurkan sistem navigasi berteknologi AR di Platform Android. Tahun 2010, Acrossair menggunakan teknologi AR pada I - Phone 3GS.

[\(http://repository.usu.ac.id/bitstream/123456789/41784/](http://repository.usu.ac.id/bitstream/123456789/41784/4/Chapter%20II.pdf) [4/Chapter%20II.pdf](http://repository.usu.ac.id/bitstream/123456789/41784/4/Chapter%20II.pdf)

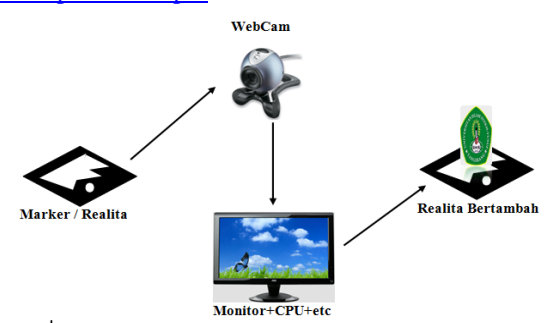

**Cara kerja Augmented Reality**

### **Metode Penelitian**

Dalam Penelitian penelitian yang dilakukan secara bertahap ini yang terdiri dari perencanaan dan perancangan penelitian, menentukan focus penelitian, waktu penelitian, pengumpulan data, analisis dan penyajian hasil penelitian. Penulisan hasil dari

penelitian ini dilakukan secara deskriptif yaitu melalui uraian-uraian yang menggambarkan dan menjelaskan subjek penelitian. Selain tahapan diatas penulis juga menggunakan metode, Penelitian yang bersifat deskriptif ini karena data-data hasil dari observasi, wawancara yang terkumpul berupa kata-kata atau gambar, sehingga tidak menekankan pada bilangan atau angka.

Dalam penelitian ini, penulis menggunakan beberapa teknik pengumpulan data diantaranya :

Teknik Kepustakaan yang berkaitan dengan Penggunaan Augmented, lalu dilanjutkan dengan mempelajari konsep-konsep dalam Penggunaan dan Perancangan Augmented Reality.

Membuat rancangan implementasi Setelah mengetahui kondisi dilapangan langkah selanjutnya adalah membuat rancangan untuk membangun Prototipe Visualiasasi Simulasi dan pengujian.

Pada tahap ini berfokus pada kegiatan simulasi dan pengujian system melalui media computer. Pada Pengujian penulis menggunakan 2 model pengujian diantaranya:

- 1. Pengujian metode Black Box Pada metode Black Box ini dilakukan pengujian untik mengetahui apakah semua fungsi berjalan semestinya sesuai dengan kebutuhan fungsional yang telah didefinisikan pada system yang dikembangkan,
- 2. Dengan metode Experiment, pada metode ini dilakukan experiment dengan menggunakan model system yang dirancang untuk mengetahui tingkat ketajaman Visual dan efek pembacaan data pattern pada camera.
- a. Analisa Hasil Simulasi Pada tahap ini hasil simulasi dianalisa apakah masih ada kendala dalam penerapan dan apakah hasil simulasi ini bisa diimplemntasikan pada Desktop.
- b. Penarikan hasil kesimpulan Pada tahap ini adalah tahap dimana perancangan model system visualiasi disimpulkan setelah dilakukan tahap demi tahap dalam penelitian.

c. Rekomendasi

Tahapan ini mempunyai tujuan untuk mengusulkan rancangan prototype system untuk diimplementasikan pada computer.

### **Langkah Penelitian**

Tahapan – tahapan penelitian dapat dideskripsikan sebagai berikut:

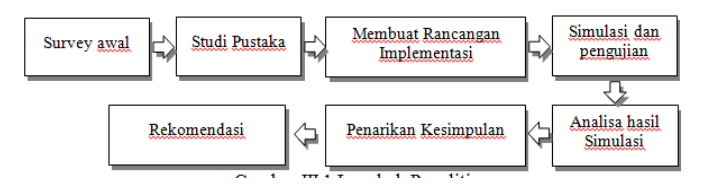

Penjelasan dari deskripsi langkah penelitian tersebut adalah:

Melakukan survey awal

Langkah ini bertujuan untuk mengetahui keadaan data data yang berhubungan dengan Ijasah dan Perkuliahan, pada survey awal ini merupakan salah satu metode pengumpulan data di penelitian ini dengan teknik wawancara dan obeservasi

Melakukan studi pustaka

Penelitian ini dimulai dengan melakukan studi pustaka yang berkaitan dengan Penggunaan Augmented, lalu dilanjutkan dengan mempelajari konsep-konsep dalam Penggunaan dan Perancangan Augmented Reality

Membuat rancangan implementasi

 Setelah mengetahui kondisi dilapangan langkah selanjutnya adalah membuat rancangan untuk membangun Prototipe system

Simulasi dan pengujian

Pada tahap ini berfokus pada kegiatan simulasi dan pengujian system melalui media computer yang terhubung dengan sebuah camera.

### **Kerangka Pemikiran**

Dari hasil pengamatan dan kajian teori yang telah disusun serta tujuan dari penelitian, maka kerangka Pemikiran dapat disusun sebagai berikut dalam bentuk diagram berikut ini:

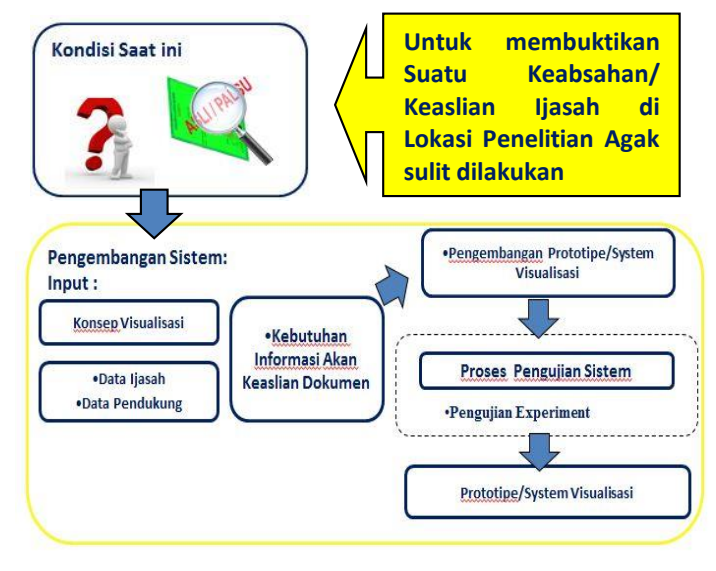

Dari kerangka pemikiran diatas maka pengembangan prototype visualiasasi Pattern/marker untuk keabsahan

dokumen ijasah dengan Augmented reality pada Universitas Islam Syekh Yusuf Tangerang bisa lakukan melalui proses-proses berikut ini;

- 1. Menyiapkan Image (photo) pemilik ijasah dan logo Universitas Islam Syekh Yusuf Tangerang, yang akan ditampilkan ketika kamera membaca marker, pada proses ini peneliti menggunakan texturing multi-sub object dengan menggunakan Software pengolah image yaitu Software 3D Max, adapun dalam proses pembuatan image tersebut sebagai berikut: pada proses ini peneliti menuangkannya dalam bentuk gambar harapannya bisa langsung dicoba oleh pembaca
	- a. Buka Aplikasi 3DMax

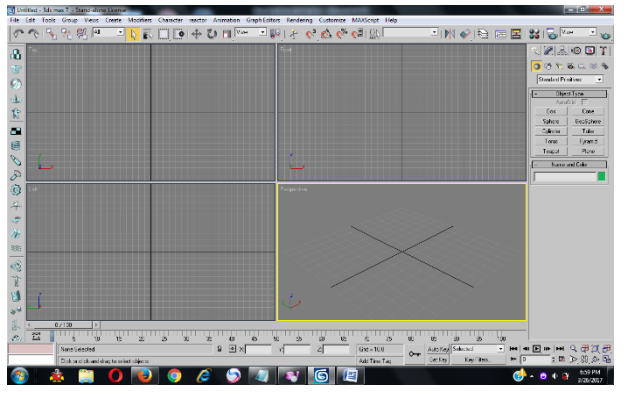

Tampilan Software 3Dmax

- b. Pilih Menu Sandar Primitive Box
- c. Buat Box dengan ukuran sedang
- Eperti Gambar dibawah ini

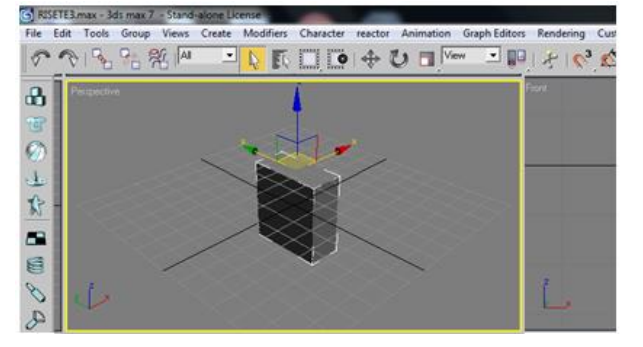

- d. Selanjutnya Object Box tadi Convert to editable Poly
- e. Selanjutnya adalah pemberian ID pada masing-masing sisi Objek Box tadi, pada proses ini sedikit rumit.
- f. Pemberian ID ini ada pada polygon properties, pada Kolom Set ID beri angka 1, yang menandakan bahwa sisi depan adalah 1, untuk Select ID akan mengikuti sesuai dengan Set IDnya, jika masing masing sisi sudah diberi ID, selanjutnya adalah memberikan/menempelkan Material berupa Gambar Pemilik Ijasah dan Logo Universitas Islam Syekh Yusuf. Caranya dengan
- g. Menampilkan Material Editor (contoh dibawah ini adalah material editor yang telah disetting dengan Image pemilik Ijasah)

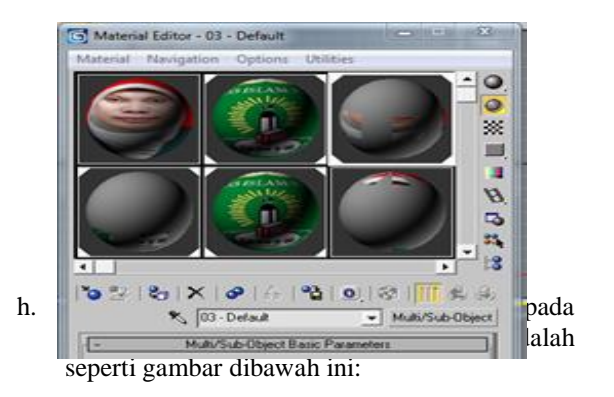

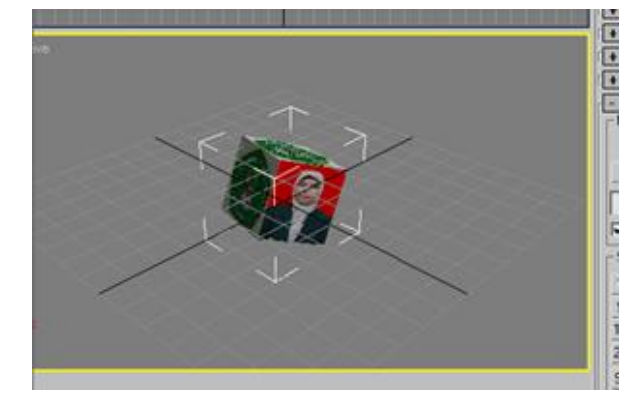

i. Setelah selesai lakukan Render pada image tersebut dan Export menjadi WRL agar bisa dibaca oleh ARToolkit. Rubah URL prefix :…/maps menjadi …./textures.

Berikut ini contoh salah satu rancangan image yang akan diuji pada Penelitian ini

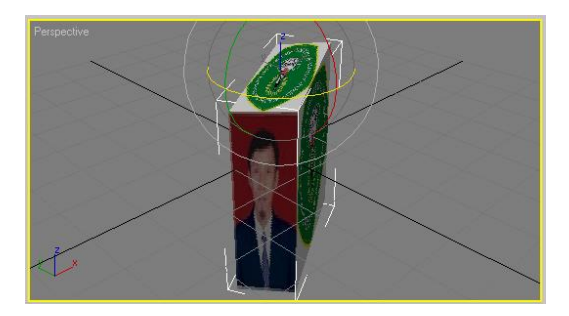

Pengaturan database, pada proses ini penulis menggunakan Library Artoolkit, Artoolkit adalah software library, untuk membangun augmented reality (AR). Aplikasi ini adalah aplikasi yang melibatkan overlay pencitraan virtual ke dunia nyata. Untuk melakukan ini, ArToolkit menggunakan pelacakan video, untuk menghitung posisi kamera yang nyata dan mengorientasikan pola pada kertas marker secara realtime. Setelah, posisi kamera yang asli telah diketahui, maka virtual camera dapat diposisikan pada titik yang sama, dan objek 3D akan digambarkan diatas marker. Jadi ArToolkit memecahkan masalah pada AR yaitu, sudut pandang pelacakan objek dan interaksi objek virtual.

Proses Kerja ArToolkit

ArToolkit menggunakan tehnik visi komputer untuk mengkalkulasikan sudut pandang kamera nyata ke marker yang nyata. Ada lima langkah, dalam proses kerja ArTookit, Pertama kamera, mencari marker, kemudian marker yang dideteksi dirubah menjadi binary, kemudian black frame atau bingkai hitam akan terdeteksi oleh kamera. Langkah kedua adalah, kamera akan menemukan poisisi marker 3D dan dikalkulasikan dengan kamera nyata. Langkah ketiga, kamera akan mengindentifikasi marker, apakah pola marker sesuai dengan templates memory. Langkah ke empat, dengan mentrasformasikan posisi marker. Langkah kelima, objek 3D di render diatas marker. Berikut, adalah gambar secara detail proses cara kerja ARToolkit.

### **Proses Kerja ArToolKit**

ARToolkit menggunakan teknik visi komputer untuk mengkalkulasikan sudut pandang kamera nyata ke marker yang nyata. Ada lima langkah, dalam proses kerja ArTookit, Pertama kamera mencari marker, kemudian marker yang dideteksi dirubah menjadi binary, kemudian black frame atau bingkai hitam akan terdeteksi oleh kamera. Langkah kedua adalah, kamera akan menemukan poisisi marker 3D dan dikalkulasikan dengan kamera nyata. Langkah ketiga, kamera akan mengindentifikasi marker, apakah pola marker sesuai dengan templates memory. Langkah ke empat, dengan mentrasformasikan posisi marker. Langkah kelima, objek 3D di-render diatas marker. Gambar 2.3 menunjukkan gambaran detail proses cara kerja ARToolKit.

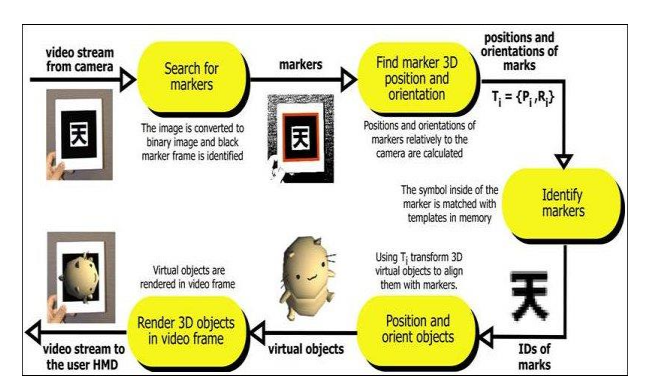

#### **Gb. Cara Kerja ArToolKit**

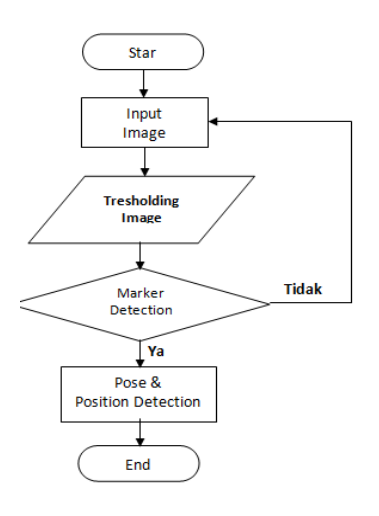

Secara umum proses kerja ARToolKit adalah sebagai berikut.

- a. Kamera menangkap gambar dari dunia nyata secara live dan mengirimkannya ke komputer.
- b. Perangkat lunak dalam komputer mencari marker pada masing-masing frame video.
- c. Jika marker telah ditemukan, komputer memproses secara matematis posisi relatif dari kamera ke kotak hitam yang terdapat pada marker.
- d. Apabila posisi kamera diketahui, maka model tersebut digambarkan pada posisi yang sama.
- e. Model obyek 3D akan ditampilkan pada marker, artinya obyek virtual tersebut ditambahkan pada dunia nyata.

Ada beberapa keterbatasan pada sistem AR ini. Objek virtual akan muncul jika marker ada dalam kawasan yang bisa dilihat oleh kamera. Selain itu, jika ada bagian marker yang tertutup meski sedikit, misalnya terhalang oleh tangan, maka objek virtualnya akan hilang Masalah lain adalah masalah jangkauan dan masalah cahaya. Semakin kecil atau semakin jauh marker terhadap kamera, maka semakin kecil kemungkinan marker dapat dideteksi oleh kamera. Pantulan cahaya juga bisa membuat deteksi marker menjadi lebih sulit, oleh karena itu akan lebih baik jika marker dicetak pada media yang tidak memantulkan cahaya. Fiducial marker adalah sebuah penanda yang didalamnya terdiri dari kumpulan titik acuan untuk memudahkan komputasi dari pengukuran parameter-parameter yang dibutuhkan dalam pengolahan citra. Marker dapat berupa warna atau dapat berupa Gambar.

#### *Tresholding*

Proses thresholding merupakan salah satu hal terpenting dalam proses pendeteksian marker dalam Augmented reality. Proses thresholding menjadi kunci dari kestabilan marker tracking pada Augmented reality toolkit. Thresholding sangat terkait erat dengan kondisi cahaya saat dilakukan marker tracking. Secara default, teknik thresholding yang dipakai pada ARToolKit dan toolkit turunannya adalah teknik thresholding dengan nilai threshold tetap dan telah ditentukan. Contoh proses thresholding pada ARToolKit akan ditunjukkan pada Gambar dibawah ini

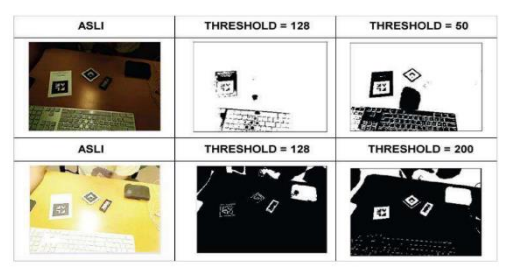

**Gb. Trasholding pada ARToolkit**

#### **Seleksi Threshold**

Parameter kunci dalam proses thresholding adalah pilihan dari nilai ambang (atau nilainilai, seperti yang disebutkan sebelumnya). Beberapa yang berbeda metode untuk memilih ambang ada; pengguna dapat

secara manual memilih nilai ambang, atau algoritma thresholding dapat menghitung nilai secara otomatis, yang dikenal sebagai thresholding otomatis. Sebuah metode sederhana akan memilih mean atau median nilai, dasar pemikiran adalah bahwa jika pixel objek lebih terang dari latar belakang, mereka juga harus lebih terang dari rata-rata. Dalam gambar bersuara dengan latar belakang seragam dan nilai-nilai objek, median berarti atau akan bekerja dengan baik sebagai ambang pintu, bagaimanapun, ini umumnya tidak akan terjadi. Sebuah pendekatan yang lebih canggih mungkin untuk membuat histogram dari intensitas pixel gambar dan menggunakan jalur lembah sebagai ambang batas. Pendekatan histogram mengasumsikan bahwa ada beberapa nilai rata-rata untuk pixel latar belakang dan objek, tetapi bahwa nilai pixel yang sebenarnya memiliki beberapa variasi di sekitar nilai rata-rata. Namun, ini mungkin komputasi mahal, dan histogram gambar mungkin tidak jelas poin lembah, sering membuat pilihan ambang akurat sulit. Salah satu metode yang relatif sederhana, tidak memerlukan pengetahuan khusus banyak gambar, dan tahan terhadap noise, adalah sebagai berikut metode iterative

- a. Thresholding awal (T) dipilih, hal ini dapat dilakukan secara acak atau sesuai dengan metode lainnya yang diinginkan.
- b. Gambar akan tersegmentasi ke dalam pixel objek dan latar belakang.
- c. Rata-rata masing-masing set dihitung.
- d. Threshold baru dibuat.
- e. Kembali ke langkah dua, sekarang menggunakan ambang batas baru dihitung pada langkah empat, terus mengulanginya sampai ambang baru cocok dengan satu sebelum itu (yaitu sampai konvergensi telah tercapai). Algoritma iteratif adalah kasus satu-dimensi khusus dari k-means algoritma, yang telah terbukti untuk berkumpul di sebuah lokal minimum-yang berarti bahwa batas awal yang berbeda dapat memberikan hasil akhir yang berbeda.

Dalam banyak visi aplikasi, hal ini berguna untuk apat memisahkan daerah dari image sesuai dengan bendabenda yang membuat tertarik, dari daerah image yang sesuai dengan background. Thresholding sering menyediakan cara yang mudah dan nyaman untuk melakukan segmentasi berdasarkan intensitas yang berbeda atau warna di daerah foreground dan background dari suatu gambar.

Implementasi Prototipe, setelah image (Photo) dirancang dan diolah dengan menggunakan 3DMax dan Artoolkit selanjutnya adalah proses pengujian Prototipe tersebut, secara keseluruhan Proses digambarkan dengan diagram sebagai berikut:

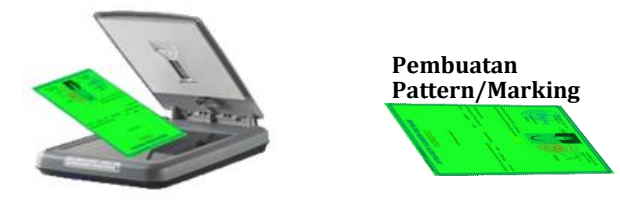

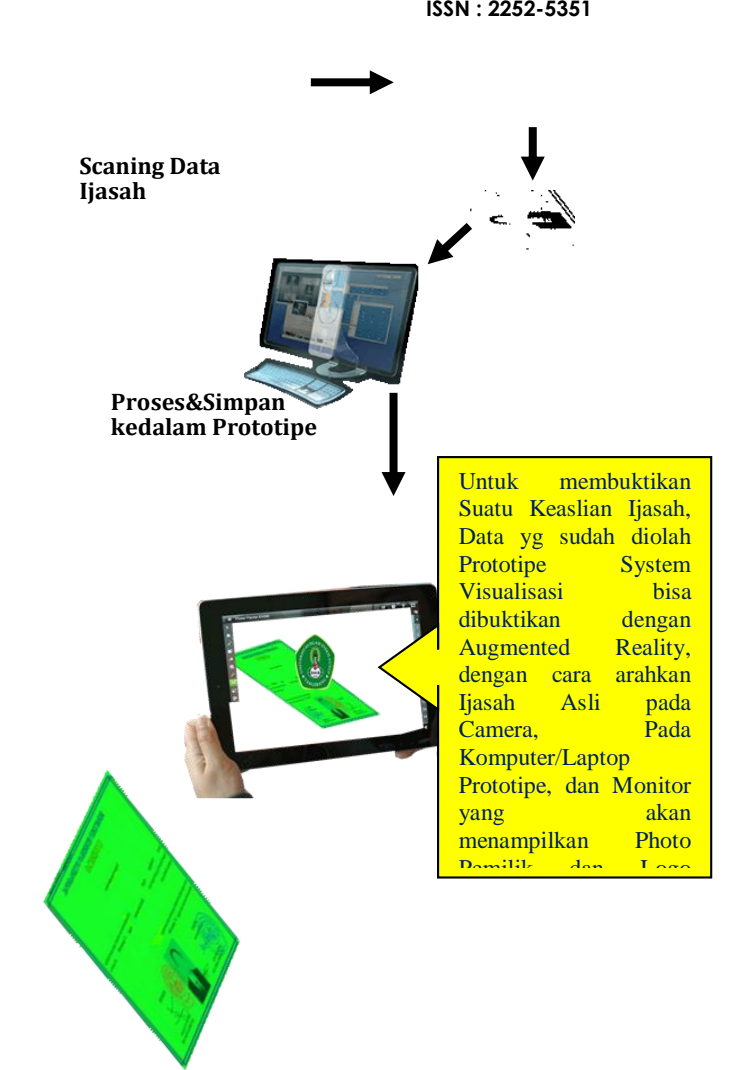

Adapun hasil uji coba pada Laptop Peneliti/penulis sebagai berikut

Dengan menggunakan data sample yang tersimpan didalam database (data Valid) setelah target (ijasah) didekatkan pada kamera dalam beberapa detik akan menampilkan Image (photo) si pemilik ijasah yang datanya sudah tercatat secara syah pada database akademik maka camera Laptop akan menampilkan Gambar (Photo) pada sample ini "Menggunakan Photo Penulis/Peneliti" Pemilik Ijasah yang Syah dan Logo dari Universitas Islam Syekh Yusuf perhatikan Gambar berikut ini:

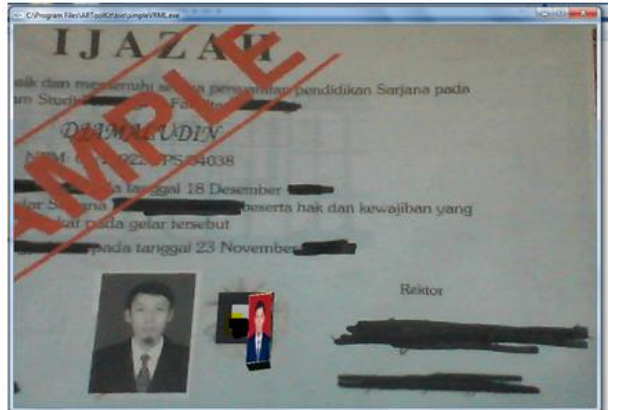

**Gb. Menampilkan Image (Photo)**

Apabila Ijasah dimiringkan beberapa derajat saja maka akan menampilkan Logo dari Perguruan Tinggi Penerbit Ijasah Tersebut (seperti pada gambar dibawah ini adalah Universitas Islam Syekh Yusuf)

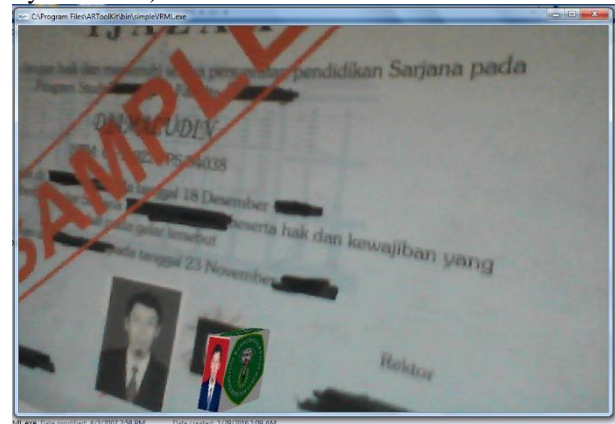

**Gb. Menampilkan Logo (UNIS)**

Dengan menggunakan data sample (data Ijasah tidak ada dalam database akademik) data ijasah yang diragukan keabsahannya, sampai beberapa menit tidak akan menampilkan image (photo) si pemilik ijasah tersebut hal ini dikarenakan validitas datanya tidak ada di database Prototipe dan data Akademik Kampus

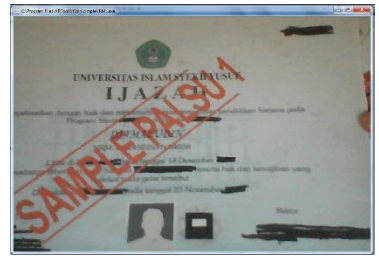

**Gb. Menampilkan Ijasah Saja**

Dan apablia dalam ijasah tersebut sudah menyisipkan Pattern (marker) walaupun menampilkan image tetapi yang tampil adalah Image (photo) pemilik ijasah yang valid

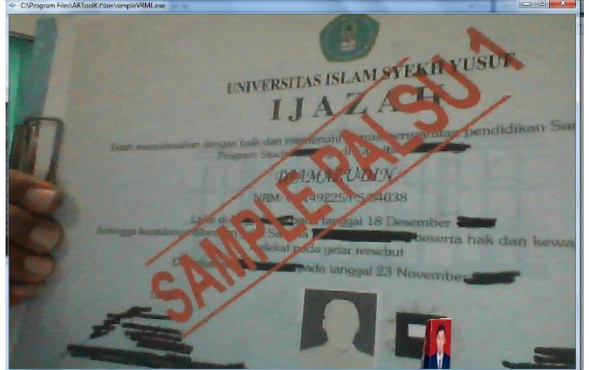

**Gb. Menampilkan Ijasah tidak Valid**

# **KESIMPULAN DAN SARAN**

Berdasarkan dari uraian penelitian yang diajukan, ada beberapa hal yang yang diharapkan dapat disimpulkan yaitu penelitian ini bermaksud untuk membantu memberikan informasi kepada Penerbit ijazah dan pemilik untuk bisa mengetahui keabsahan dari dokument yang dimilikinya dari penerbitnya dan menyimpulkan berdasarkan analisa dan pengujian aplikasi pada penelitian ini, dapat diperoleh kesimpulan sebagai berikut: (1) Pemanfaatan teknologi Augmented Reality pada prototipe ini berjalan sesuai dengan perancangan, yaitu dapat menggabungkan objek 3D yang bersifat virtual dengan dunia nyata. (2) Dari hasil percobaan dapat disimpulkan bahwa prototipe ini bisa digunakan untuk menguji keabsahan suatu dokumen. (3) Dalam menggunakan prototype ini perlu diperhatikan jarak, kemiringan kamera dan fokus kamera dengan marker (gambar marker berupa pattern pada ijasah). Semakin dekat jarak kamera, dan kemiringan kurang lebih 90 derajat dengan marker maka semakin baik pula pendeteksian markernya, adapun saran dari hasil penelitian ini dibutuhkannya perangkat yang baik untuk bisa mengembangkan prototype ini dikemudian hari, dan perlu adanya pengembangan dari penelitian ini dengan memanfaatkan perkembangan teknologi dan perangkatnya yang terbaru sehingga bisa digunakan dan diimplementasikan pada Perguruan Tinggi atau institusi yang mengeluarkan dokumen ijasah .

# **Daftar Pustaka**

- 1. Anggi Andriyani, S.Kom, with ARTolKit Augmented Reality Reality Leaves a lot to imagine ART\_2011. [www.nulisbuku.com](http://www.nulisbuku.com/)
- 2. Haller, Billinghurst, dan Thomas (2007[\),http://www.it](http://www.it-jurnal.com/2014/05/Pengrtian-Augmented-Reality-AR.html)[jurnal.com/2014/05/Pengrtian-Augmented-](http://www.it-jurnal.com/2014/05/Pengrtian-Augmented-Reality-AR.html)[Reality-AR.html\)](http://www.it-jurnal.com/2014/05/Pengrtian-Augmented-Reality-AR.html) diakses 10 September 2015
- 3. <http://www.augment.com/> diakses September 2015
- 4. [https://www.academia.edu/11300040/Impl](https://www.academia.edu/11300040/Implementasi_Augmented_Reality_Berbasis_Android_Sebagai_Media_Pengenalan_Hewan_Endemik_Dunia) ementasi Augmented Reality Berbasis A [ndroid\\_Sebagai\\_Media\\_Pengenalan\\_Hewa](https://www.academia.edu/11300040/Implementasi_Augmented_Reality_Berbasis_Android_Sebagai_Media_Pengenalan_Hewan_Endemik_Dunia) n Endemik Dunia diakses September 2015
- 5. [\(http://rolirizal.blogspot.co.id/2015/01/pen](http://rolirizal.blogspot.co.id/2015/01/pengertian-visualisasi-informasi.html) [gertian-visualisasi-informasi.html\)](http://rolirizal.blogspot.co.id/2015/01/pengertian-visualisasi-informasi.html) diakses September 2015
- 6. [\(http://skp.unair.ac.id/repository/web](http://skp.unair.ac.id/repository/web-%20pdf/web_Definisi_VisualisasiAnimasi_da_GURUH_HARIYANTO.pdf)[pdf/web\\_Definisi\\_VisualisasiAnimasi\\_da\\_](http://skp.unair.ac.id/repository/web-%20pdf/web_Definisi_VisualisasiAnimasi_da_GURUH_HARIYANTO.pdf) [GURUH\\_HARIYANTO.pdf\)](http://skp.unair.ac.id/repository/web-%20pdf/web_Definisi_VisualisasiAnimasi_da_GURUH_HARIYANTO.pdf). Diakses September 2015
- 7. [\(http://repository.usu.ac.id/bitstream/1234](http://repository.usu.ac.id/bitstream/123456789/41784/4/Chapter%20II.pdf) [56789/41784/4/Chapter%20II.pdf\)](http://repository.usu.ac.id/bitstream/123456789/41784/4/Chapter%20II.pdf),
- 8. [\(http://www.haritsthinkso.com/2010/12/au](http://www.haritsthinkso.com/2010/12/augmented-reality-adalah-teknologi-yang.html) [gmented-reality-adalah-teknologi](http://www.haritsthinkso.com/2010/12/augmented-reality-adalah-teknologi-yang.html)[yang.html\)](http://www.haritsthinkso.com/2010/12/augmented-reality-adalah-teknologi-yang.html)
- 9. [\(http://repository.usu.ac.id/bitstream/1234](http://repository.usu.ac.id/bitstream/123456789/41784/4/Chapter%20II.pdf) [56789/41784/4/Chapter%20II.pdf](http://repository.usu.ac.id/bitstream/123456789/41784/4/Chapter%20II.pdf) )

- 10. https://id.wikipedia.org/wiki/Adobe Photo<br>shop#pengembangan, diakses 5 [shop#pengembangan,](https://id.wikipedia.org/wiki/Adobe_Photoshop#pengembangan) diakses Nopermber 2015
- 11. laman [/id.wikipedia.org/wiki/3D\\_Studio\\_Max](https://id.wikipedia.org/wiki/3D_Studio_Max) diakses Oktober 2015
- 12. [\(http://ubudbelajarkomputer.blogspot.co.id](http://ubudbelajarkomputer.blogspot.co.id/2014/11/pengertian-3d-max-dan-keunggulan.html) [/2014/11/pengertian-3d-max-dan](http://ubudbelajarkomputer.blogspot.co.id/2014/11/pengertian-3d-max-dan-keunggulan.html)[keunggulan.html](http://ubudbelajarkomputer.blogspot.co.id/2014/11/pengertian-3d-max-dan-keunggulan.html) ), diakses desember 2015